#### МИНОБРНАУКИ РОССИИ ФЕДЕРАЛЬНОЕ ГОСУДАРСТВЕННОЕ БЮДЖЕТНОЕ ОБРАЗОВАТЕЛЬНОЕ УЧРЕЖДЕНИЕ ВЫСШЕГО ОБРАЗОВАНИЯ «БЕЛГОРОДСКИЙ ГОСУДАРСТВЕННЫЙ ТЕХНОЛОГИЧЕСКИЙ УНИВЕРСИТЕТ им. В.Г. ШУХОВА»

(БГТУ им. В.Г. Шухова)

СОБЛАСОВАНО Директор института заочного обучения М.Н. Нестеров  $01$  $\Gamma$ .

УТВЕРЖДАЮ Директор института технологического оборудования и машиностроения В.С. Вогданов 2015 г. декабря  $23$  $\mathcal{Y}$ 

#### РАБОЧАЯ ПРОГРАММА дисциплины (модуля)

Основы автоматизированного проектирования

направление подготовки: 15.03.01 - «Машиностроение»

профиль: Технологии, оборудование и автоматизация машиностроительных производств

Квалификация

бакалавр

Форма обучения

заочная

Институт: технологического оборудования и машиностроения

Технологии машиностроения Кафедра:

Рабочая программа составлена на основании требований:

- Федерального государственного образовательного стандарта высшего образования №957 от 03.09.2015г. по направлению подготовки 15.03.01 - Машиностроение
- плана учебного процесса БГТУ им. В.Г. Шухова, введенного в действие в 2015 году.

Составитель (составители): к.т.н., доц. И. Могр (И.В. Маслова) (ученая степень и звание, подпись) (инициалы, фамилия)

Рабочая программа обсуждена на заседании кафедры

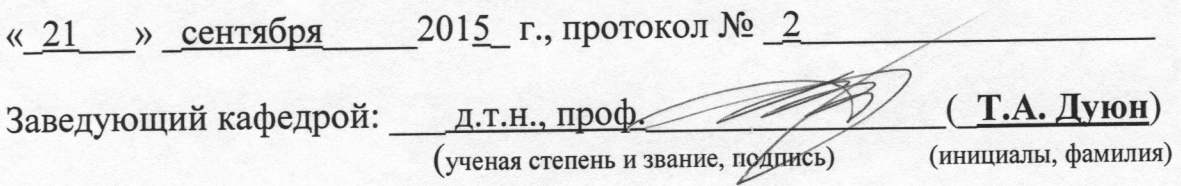

Рабочая программа одобрена методической комиссией института

« 23 » декабря 2015 г., протокол № 2

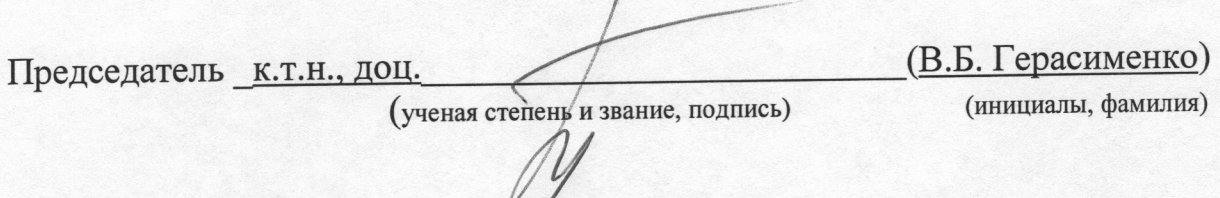

### 1. ПЛАНИРУЕМЫЕ РЕЗУЛЬТАТЫ ОБУЧЕНИЯ ПО ДИСЦИПЛИНЕ

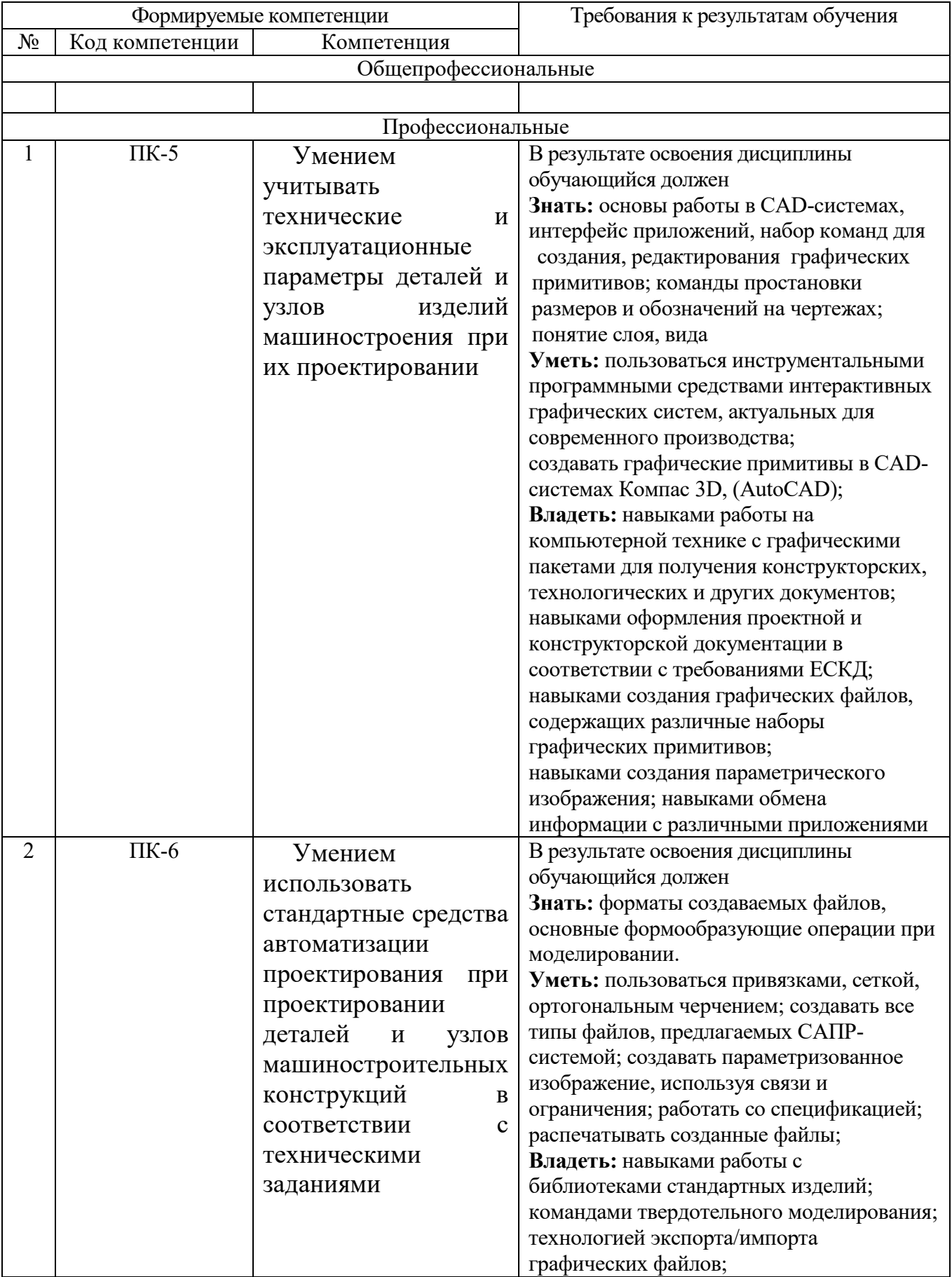

### **2. МЕСТО ДИСЦИПЛИНЫ В СТРУКТУРЕ ОБРАЗОВАТЕЛЬНОЙ ПРОГРАММЫ**

Содержание дисциплины основывается и является логическим продолжением следующих дисциплин:

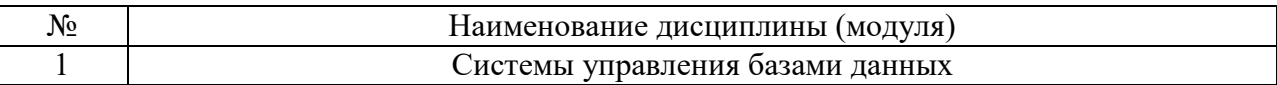

Содержание дисциплины служит основой для изучения следующих дисциплин:

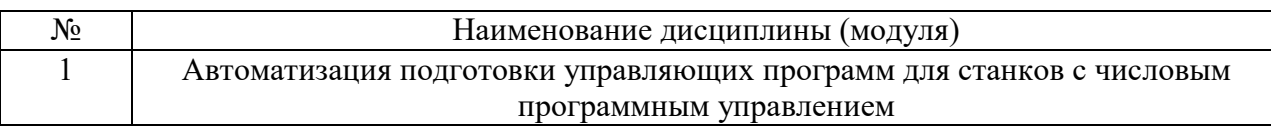

#### **3. ОБЪЕМ ДИСЦИПЛИНЫ**

Общая трудоемкость дисциплины составляет  $\overline{7}$  зач. единиц,  $\overline{252}$  часов.

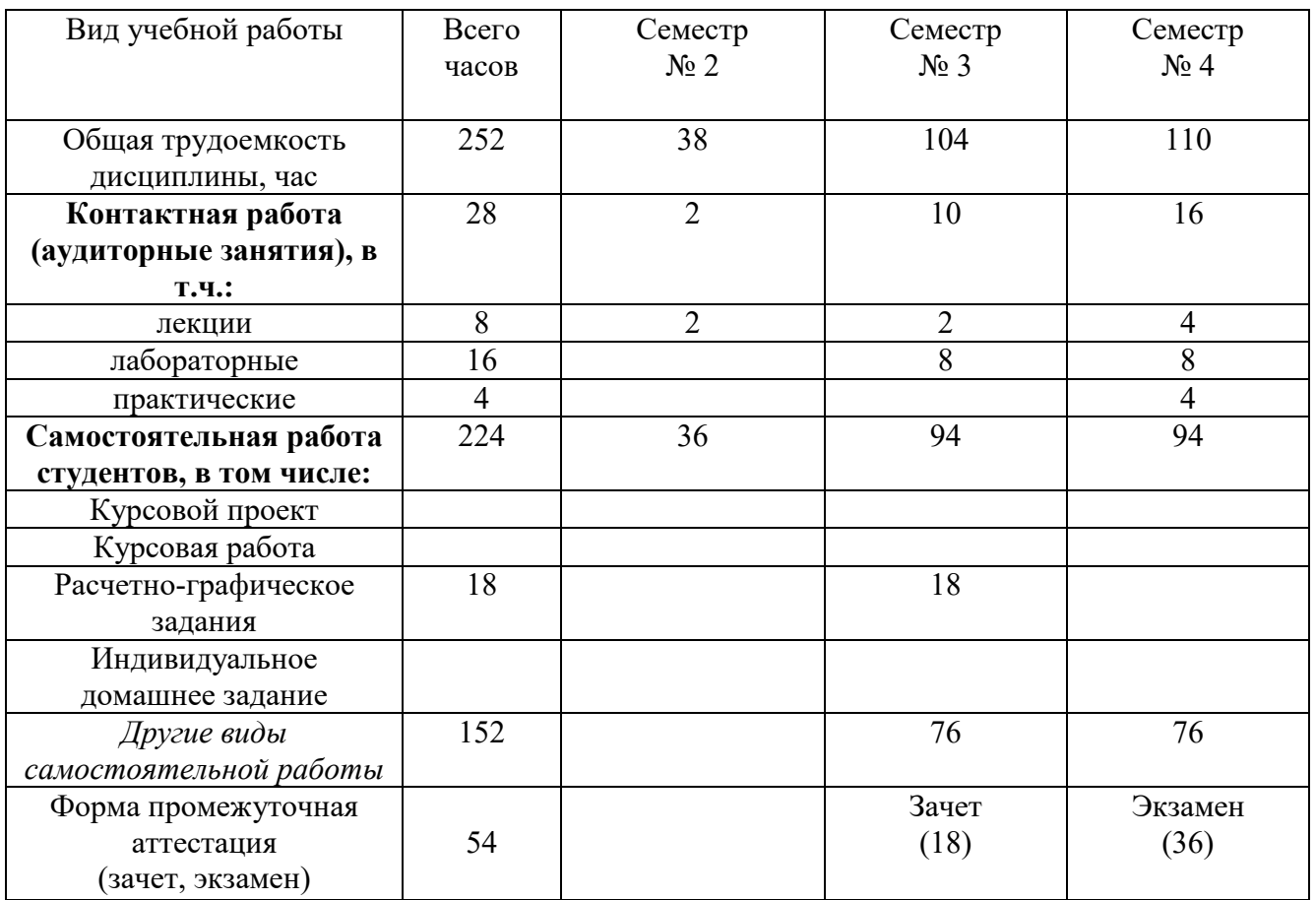

### **4. СОДЕРЖАНИЕ ДИСЦИПЛИНЫ 4.1 Наименование тем, их содержание и объем**

## **Курс\_1 Семестр \_2\_\_\_**

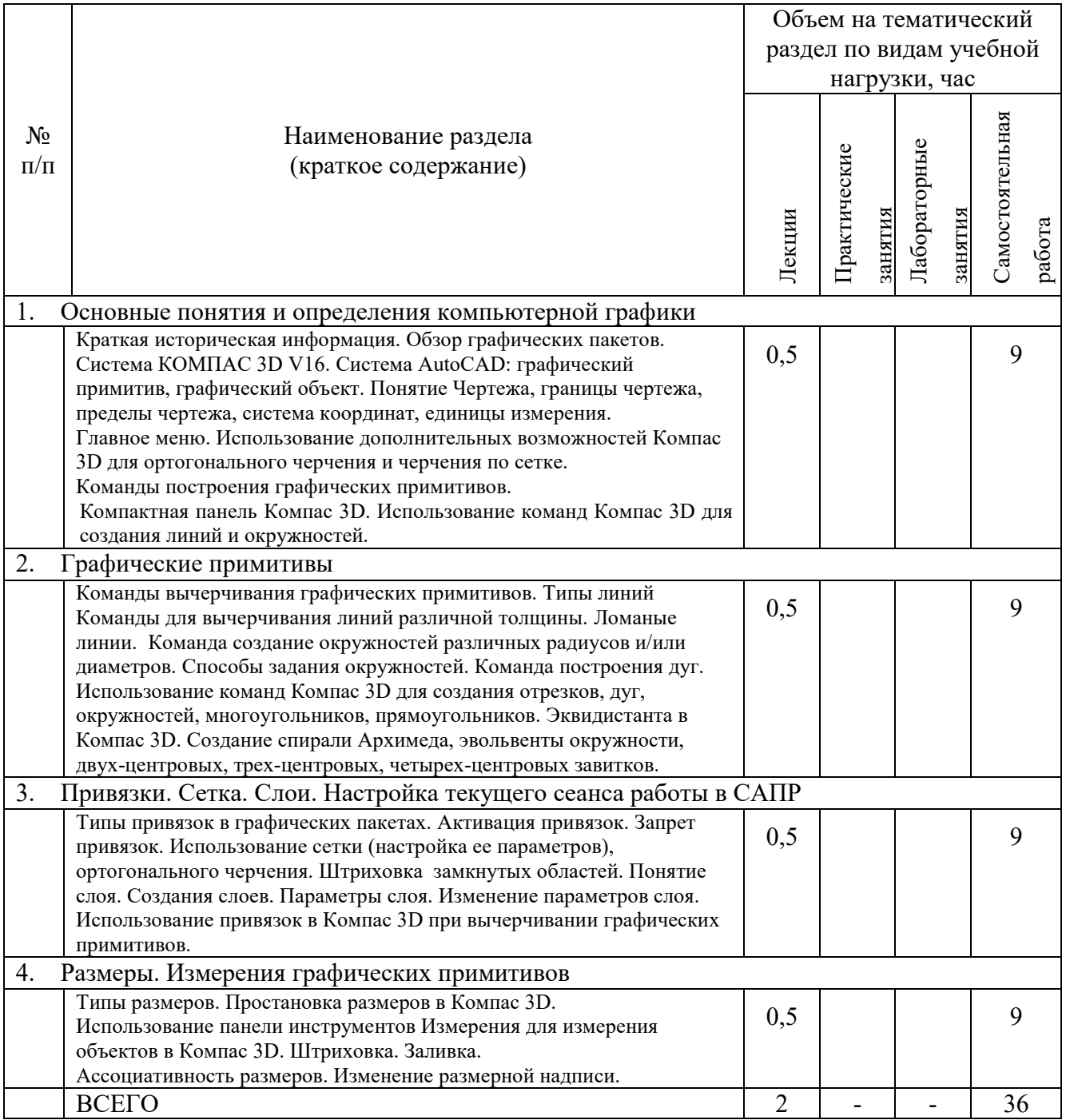

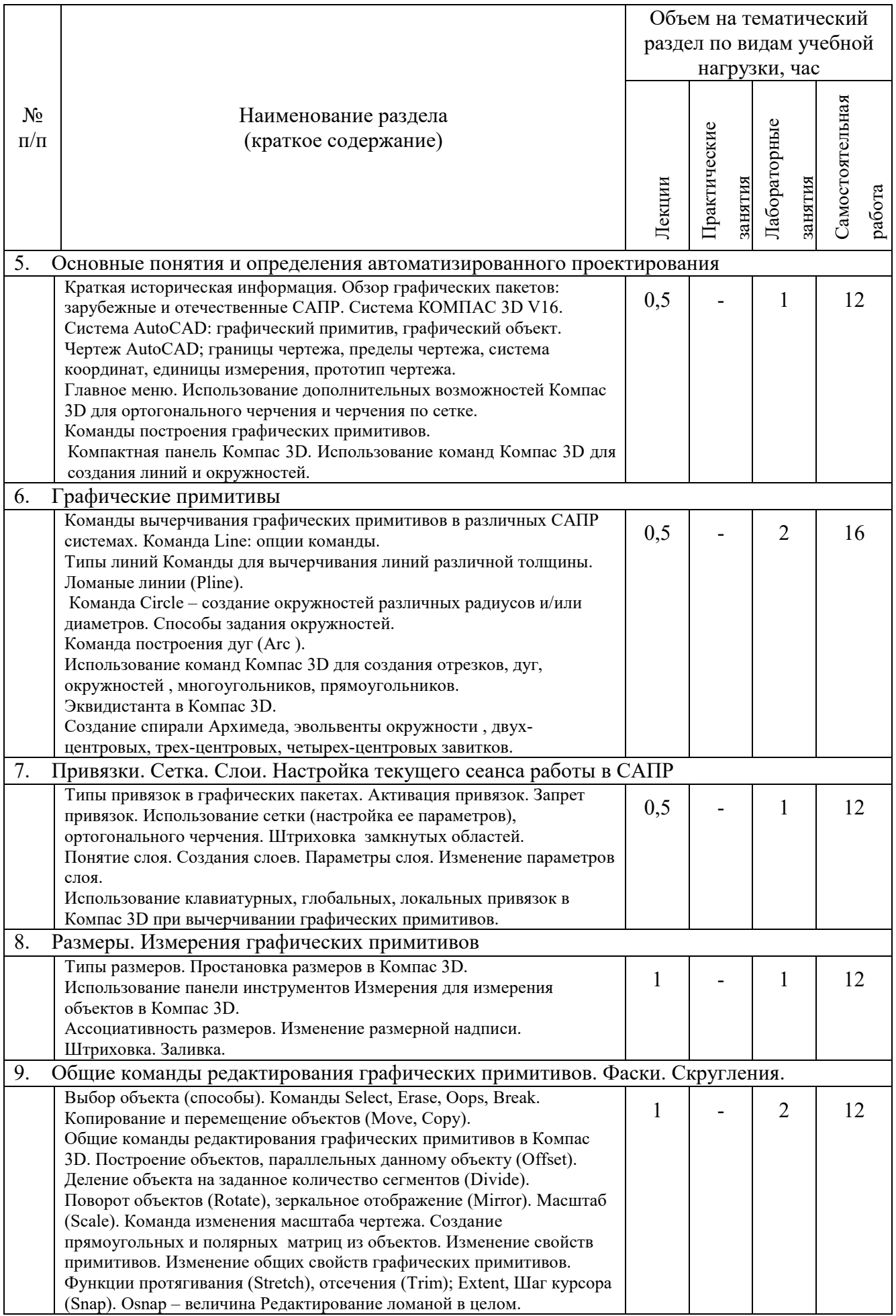

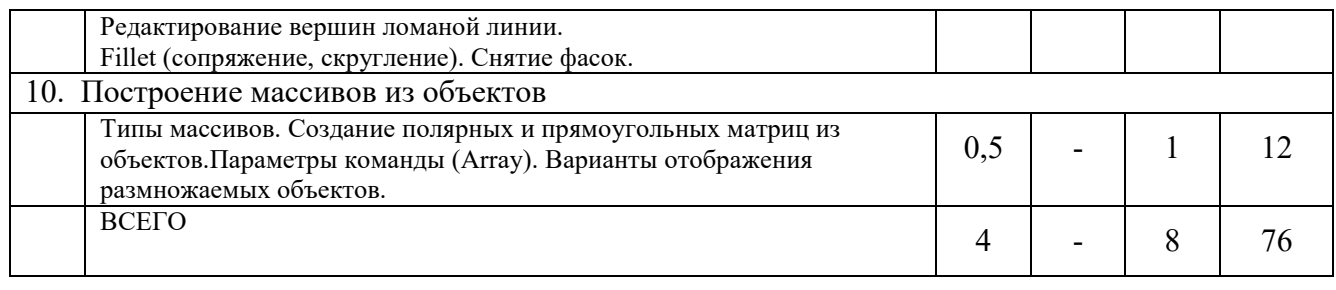

### **Курс\_2\_ Семестр 4\_\_\_**

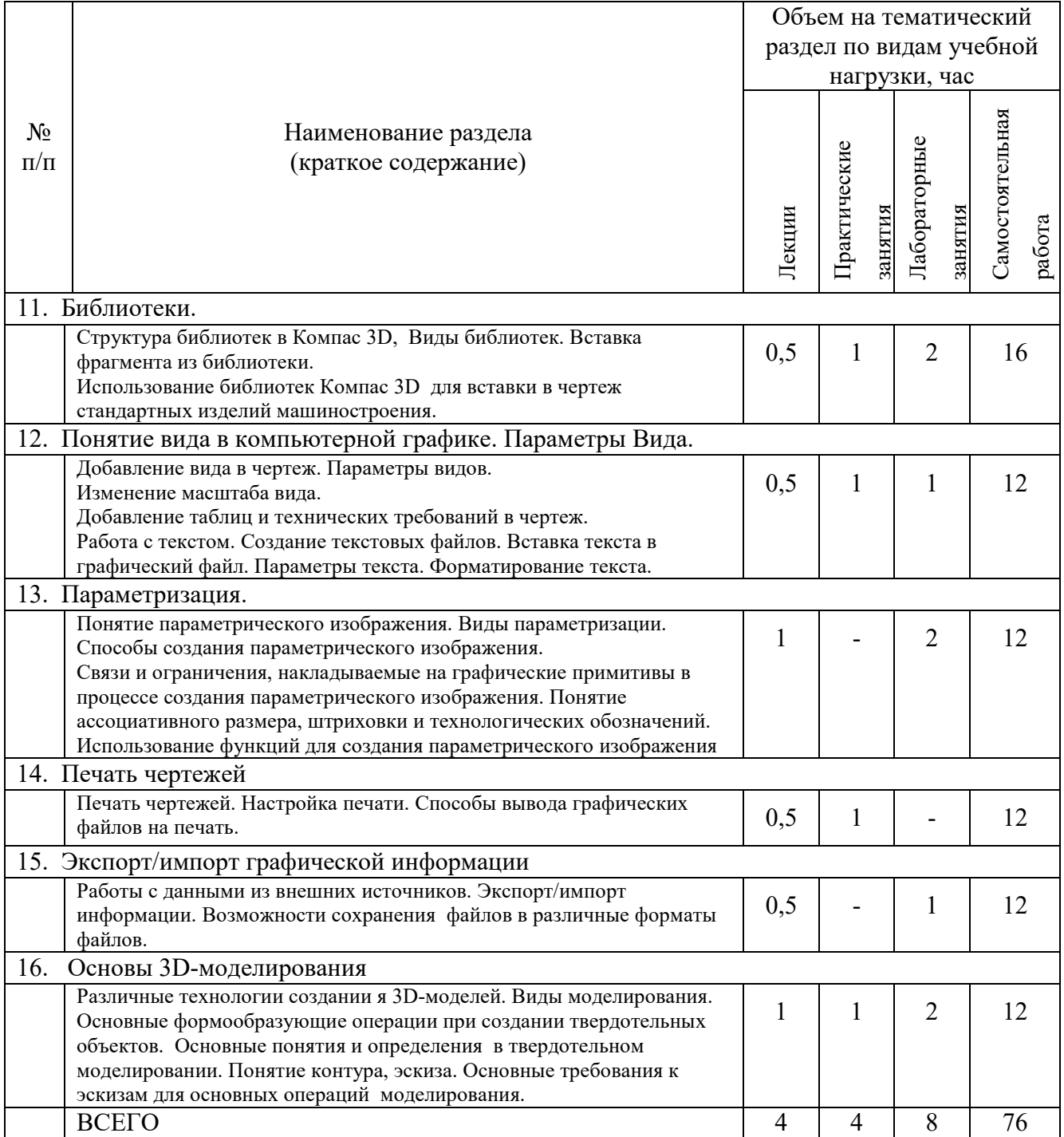

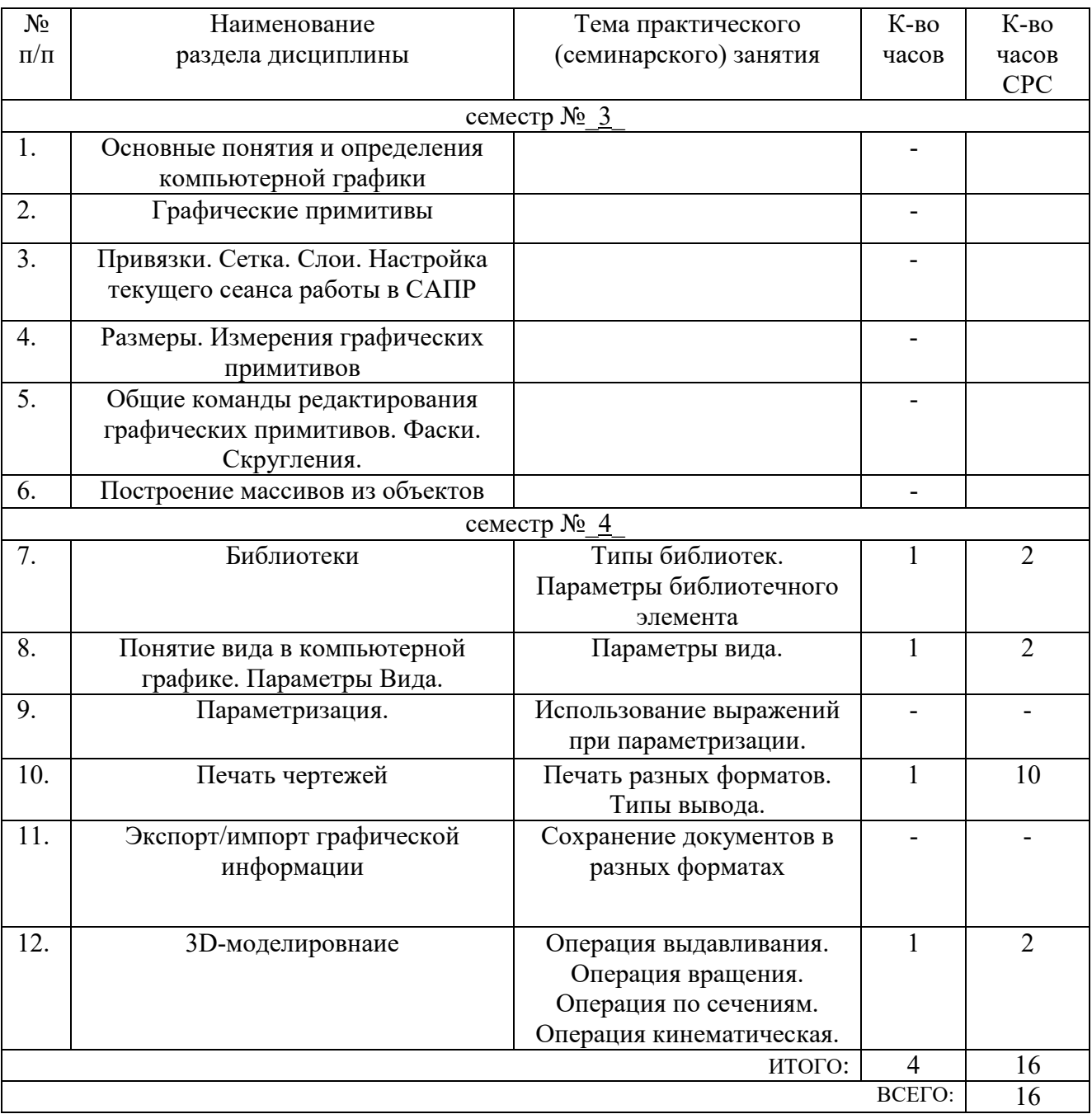

### **4.2.** С**одержание практических занятий**

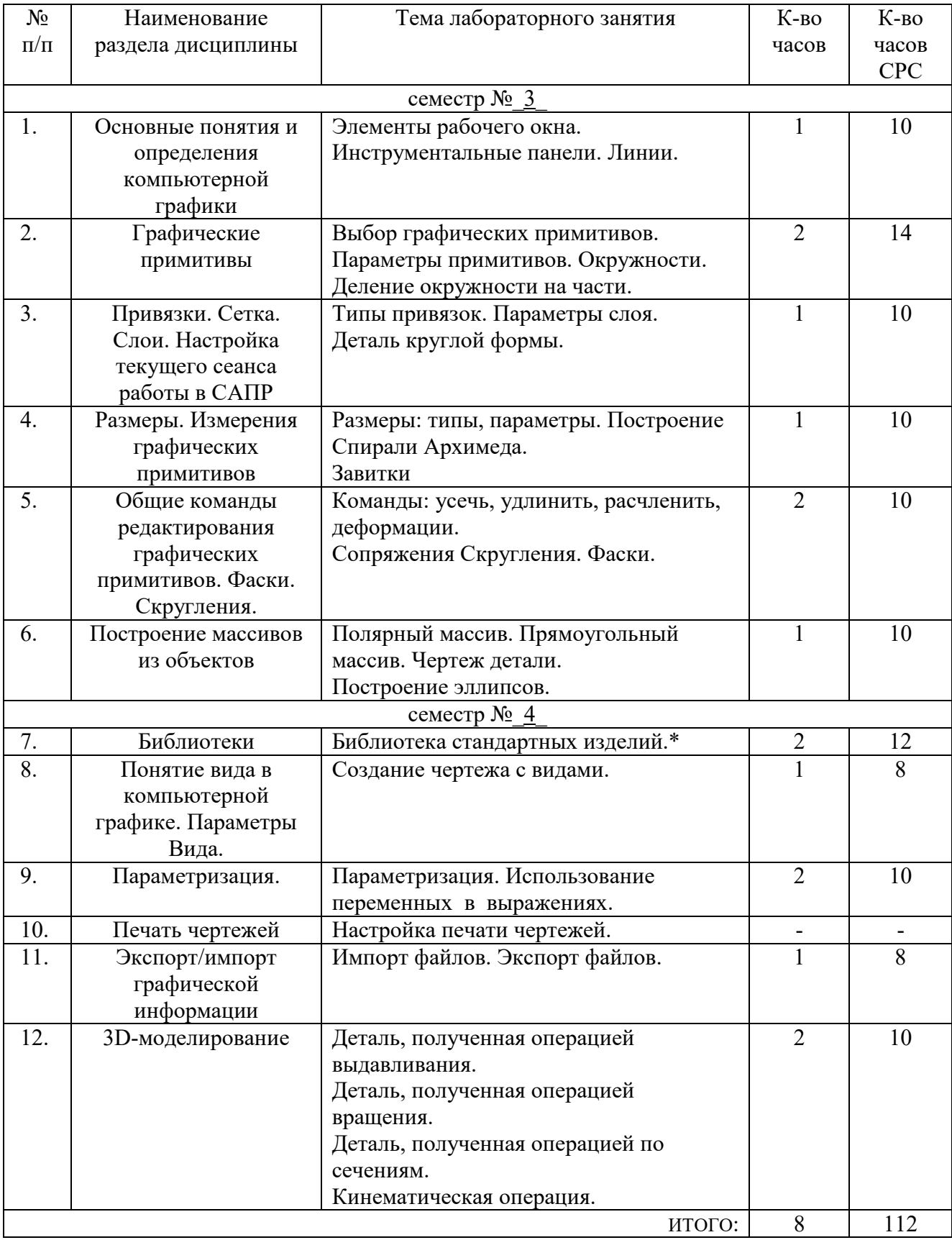

# **4.3. Содержание лабораторных занятий**

#### **5. ФОНД ОЦЕНОЧНЫХ СРЕДСТВ ДЛЯ ПРОВЕДЕНИЯ ТЕКУЩЕГО КОНТРОЛЯ УСПЕВАЕМОСТИ, ПРОМЕЖУТОЧНОЙ АТТЕСТАЦИИ ПО ИТОГАМ ОСВОЕНИЯ ДИСЦИПЛИНЫ**

#### **5.1. Перечень контрольных вопросов (типовых заданий)**

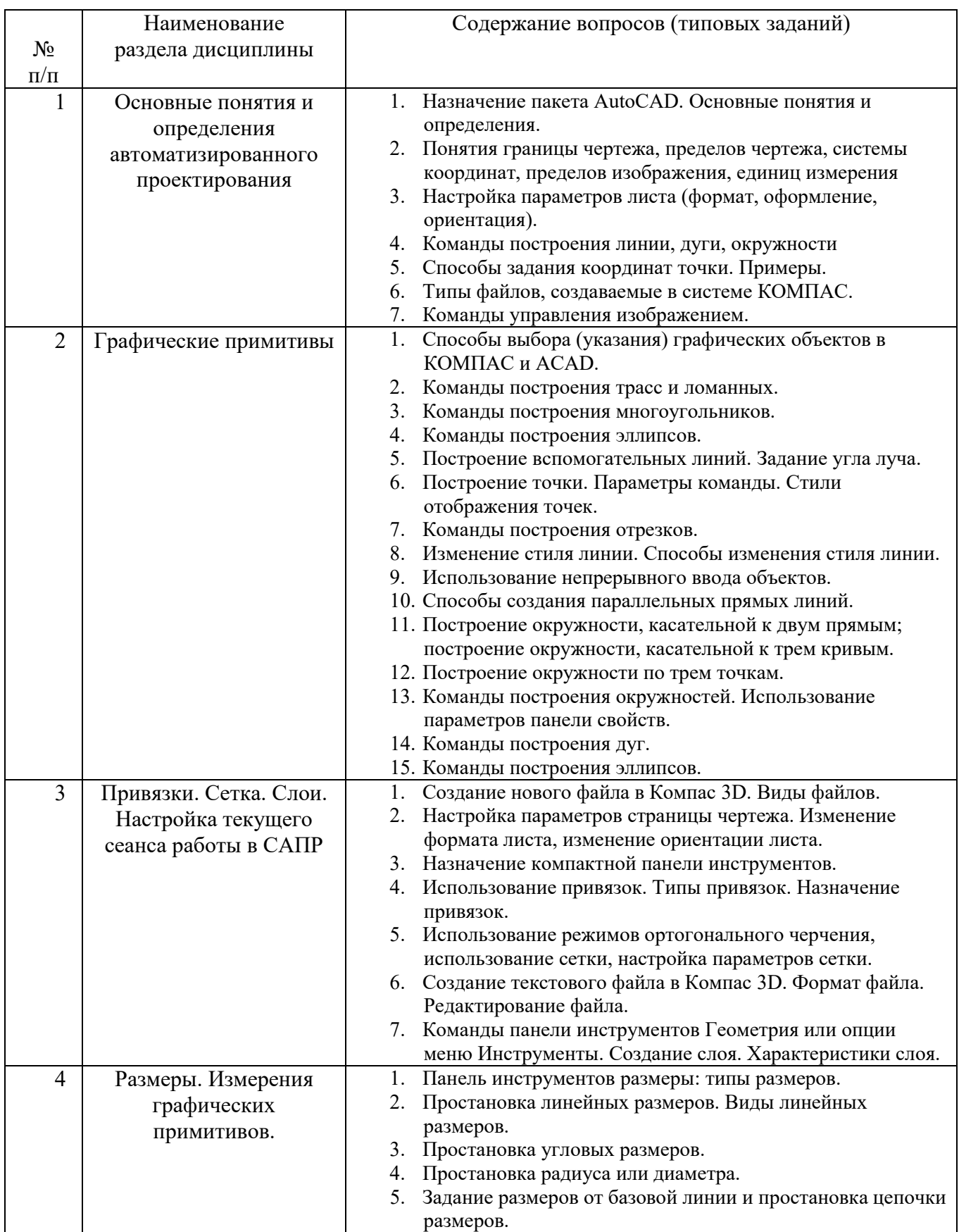

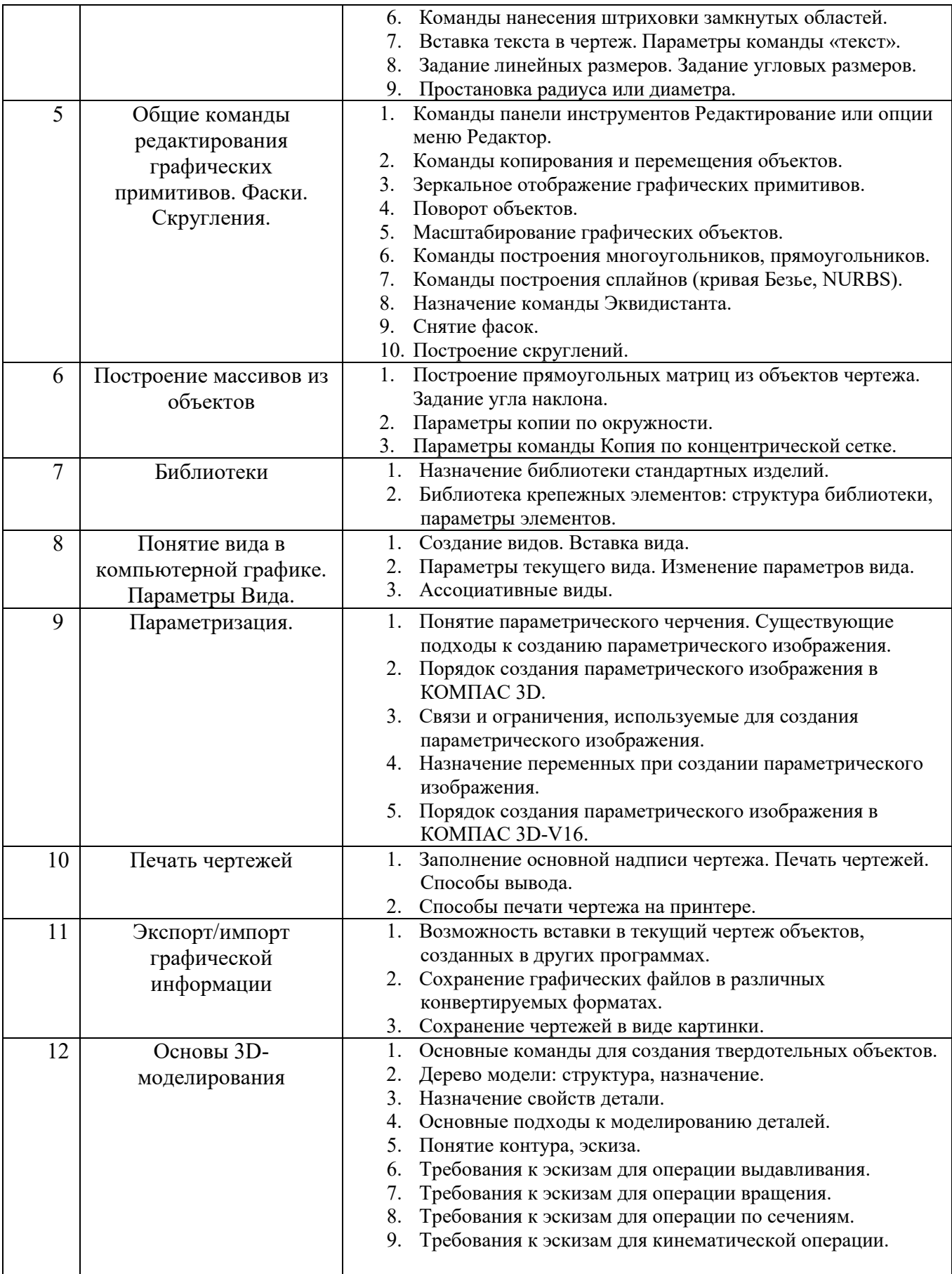

#### **5.2. Перечень тем курсовых проектов, курсовых работ, их краткое содержание и объем**

Выполнение курсового проекта, курсовой работы не предусмотрено.

#### **5.3. Перечень индивидуальных домашних заданий, расчетно-графических заданий**

Расчетно-графическое задание содержит набор чертежей, выполненных по индивидуальному варианту, содержащих все размеры и технические обозначения. При выполнении РГЗ можно воспользоваться любой CAD-системой, предпочтении отдается в пользу Компас 3D.

Расчетно-графическое задание по данной дисциплине - это фактически набор файлов определенного формата, в зависимости от выбранного для исполнения графического приложения: в AutoCAD - \*.dwg, в Компас 3D - \*.cdw.

В качестве отчета по РГЗ студент предоставляет распечатку 3-5 файлов формата А4, титульный лист к РГЗ (см. Приложение 2), сшитых в папку и набор выполненных (сохраненных) файлов.

#### **5.4. Перечень контрольных работ**

Выполнение контрольных работ - не предусмотрено.

#### **6. ОСНОВНАЯ И ДОПОЛНИТЕЛЬНАЯ ЛИТЕРАТУРА**

#### **6.1. Перечень основной литературы**

1. Маслова И.В., Хуртасенко А.В. Компьютерная графика в проектноконструкторской работе. Учебное пособие – Белгород: Изд-во БГТУ им. В.Г.Шухова, 2015.- 156с.

2. Маслова И.В., Хуртасенко А.В. Компьютерная графика в проектноконструкторской работе. Учебное пособие – Белгород: Изд-во БГТУ им. В.Г.Шухова, 2010.- 122с.

3. Тупик Н.В. Компьютерное моделирование [Электронный ресурс]: учебное пособие/ Тупик Н.В.— Электрон. текстовые данные.— Саратов: Вузовское образование, 2013.— 230 c.— Режим доступа: http://www.iprbookshop.ru/13016.— ЭБС «IPRbooks», по паролю.

4. Ганин Н.Б. Автоматизированное проектирование в системе КОМПАС-3D V12 [Электронный ресурс]/ Ганин Н.Б.— Электрон. текстовые данные.— М.: ДМК Пресс, 2010.— 360 c.— Режим доступа: http://www.iprbookshop.ru/7996.— ЭБС «IPRbooks», по паролю

#### **6.2. Перечень дополнительной литературы**

1. Практическое руководство пользователя Компас 3D V10, V11 (в 3-х томах).: АСКОН. Питер. 2009.

2. Ткачев, Д.А. AutoCAD 2006 : самоучитель / Д. А. Ткачев. - Санкт-Петербург : Питер, 2006. - 461 с. - (Самоучитель).

3. Никулин Е.А. Компьютерная геометрия и алгоритмы машинной графики. Учебное пособие. - СПб.: БХВ-Петербург, 2005.

4. Маслова И.В., Хуртасенко А.В., ст. преп. Основы компьютерной графики: Учебное пособие. – Белгород: Изд-во БГТУ им В.Г. Шухова, 2010.- 33 с.

#### **6.3. Перечень интернет ресурсов**

1. www.ascon.ru

2. www.autodesk.com

3. Абросимов, С.Н. Основы компьютерной графики САПР изделий машиностроения (MCAD): учебное пособие для вузов. [Электронный ресурс] : Учебные пособия — Электрон. дан. — СПб. : БГТУ "Военмех" им. Д.Ф. Устинова, 2014. — 206 с. — Режим доступа: http://e.lanbook.com/book/63672 — Загл. с экрана.

4. Кудрявцев, Е.М. КОМПАС-3D. Проектирование в машиностроении. [Электронный ресурс] — Электрон. дан. — М. : ДМК Пресс, 2009. — 440 с. — Режим доступа: http://e.lanbook.com/book/1308 — Загл. с экрана.

5. Ганин, Н.Б. Автоматизированное проектирование в системе КОМПАС-3D V12. [Электронный ресурс] : Учебно-методические пособия — Электрон. дан. — М. : ДМК Пресс, 2010. — 360 с. — Режим доступа: http://e.lanbook.com/book/1328 — Загл. с экрана.

6. Жарков Н.В. AutoCAD 2011 [Электронный ресурс]: официальная русская версия. Эффективный самоучитель/ Жарков Н.В.— Электрон. текстовые данные.— СПб.: Наука и Техника, 2011.— 624 c.— Режим доступа: http://www.iprbookshop.ru/35356.— ЭБС «IPRbooks», по паролю.

#### **7. МАТЕРИАЛЬНО-ТЕХНИЧЕСКОЕ И ИНФОРМАЦИОННОЕ ОБЕСПЕЧЕНИЕ**

Лекционные занятия – аудитория М305, М308, оснащенные проекционной техникой, комплект электронных презентаций; практические занятия компьютерный класс М308, в котором установлено специализированное ПО, лабораторные занятия – компьютерный класс, специализированное ПО (М308), оборудование – ЭВМ, принтер, сканер, плоттер, видео - проектор.

ПО: САПР Компас 3D V16, AutoCAD 2014 на базе ОС Windows 2007 (2003)/ XP). Демонстрационные и обучающие ролики. Примеры выполнения лабораторных работ и построений в практических заданиях.

В процессе обучения используются интерактивные форм проведения занятий: интерактивные лекции; работа с видеоматериалами; творческие задания при проектировании изделий машиностроения с использованием САПР-систем; объяснительно-иллюстративное обучение.

Утверждение рабочей программы без изменений

Рабочая программа без изменений утверждена на 2016/2017 учебный год.

Протокол № 12 заседания кафедры от «14 » 06 2016 г.

Заведующий кафедрой

Дуюн Т.А.

Директор института

Богданов В.С.

Утверждение рабочей программы с изменениями

В разделе 6.1. Перечень основной литературы исключить п.1; Добавить:

 $660 \times 0301$ 

- п.1: Маслова, И. В. Компьютерная графика в проектно-конструкторской работе : учеб. пособие/ И. В. Маслова, А. В. Хуртасенко. - Белгород : Изд-во БГТУ им. В. Г. Шухова, 2015. - 156 с.
- п.2: Маслова, И. В. Компьютерная графика в проектно-конструкторской работе: лабораторный практикум: учеб. пособие/ И. В. Маслова, А. В. Хуртасенко. -Белгород: Изд-во БГТУ им. В. Г. Шухова, 2016. - 140 с.
- п.4: Маслова И.В. Компьютерная графика в проектно-конструкторской работе: лабораторный практикум: учебного пособия для студентов направлений 15.03.01, 15.03.05, специальности 15.05.01 / И. В. Маслова, А. В. Хуртасенко. - Белгород : Изд-во БГТУ им. В. Г. Шухова, 2016. Режим доступа: https://elib.bstu.ru/Reader/Book/2017070616202919200000651453

Перенести: п.1 и п.2 из 6.1. Перечня основной литературы в раздел 6.2. Перечень дополнительной литературы пунктами п.2 и п.4.

В разделе 6.2. Перечень дополнительной литературы исключить п.3.

#### В Приложении 1:

в темах 1-10 добавлены ссылка на источник п.1, п.2, п.4 Перечня основной литературы.

 $\sim 2$ 

#### B 7. МАТЕРИАЛЬНО-ТЕХНИЧЕСКОЕ И разделе ИНФОРМАЦИОННОЕ ОБЕСПЕЧЕНИЕ ИЗМЕНИТЬ ПО:

ПО: AutoCAD 2014, лицензионное соглашение 7053026340;

Учебный комплект КОМПАС-3D V15 на 50 мест, лицензионное соглашение МЦ-11-00610 от 06.12.2011.

Рабочая программа с изменениями утверждена на 2017/2018 учебный год.

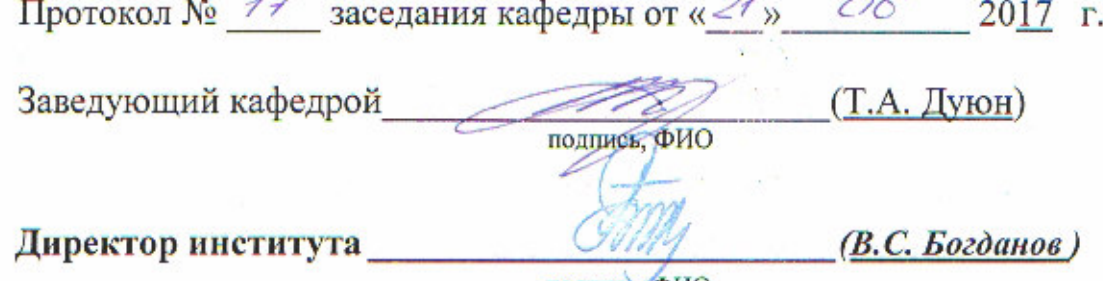

подпись, ФИО

 $-2.3 + 2.5 =$ 

Утверждение рабочей программы с изменениями

В разделе 6.1. Перечень основной литературы Добавить:

п.5: Методические указания к выполнению расчетно-графического задания по дисциплине «Компьютерная графика» для студентов направления 15.03.01 -Машиностроение [Электронный ресурс] / БГТУ им. В. Г. Шухова, каф. технологии машиностроения; сост. И. В. Маслова. - Электрон. текстовые дан. -2018. Шухова, Г. **B.** ИΜ. Пздательство **ELLA** Белгород  $\ddot{\phantom{a}}$ https://elib.bstu.ru/Reader/Book/2018070511494220500000651233

В Приложении 1:

в темах 1 - 10 добавлена ссылка на источник п.5 Перечня основной литературы.

Рабочая программа с изменениями утверждена на 2018 /2019 учебный год. Протокол № 11 заседания кафедры от «16» 05 2018 г.

(Т.А. Дуюн) Заведующий кафедрой подпись, ФИО  $(C.C.$  *Jambuues* ) Директор института подпись, ФИО

Утверждение рабочей программы без изменений Рабочая программа без изменений утверждена на 2019 /2020 учебный год. Протокол № 13 заседания кафедры от « 07 » 06  $2019$  r.

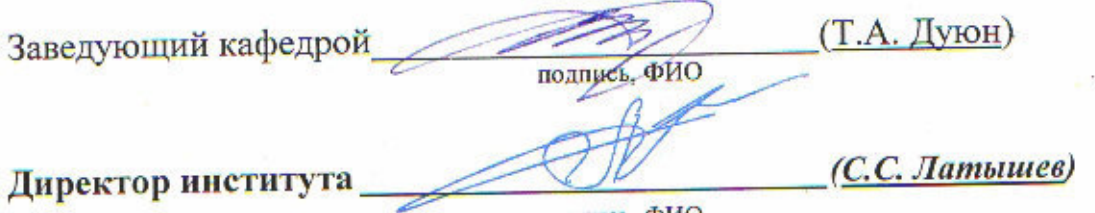

подпись, ФИО

Утверждение рабочей программы без изменений Рабочая программа без изменений утверждена на 2020/2021 учебный год. Протокол № 10 заседания кафедры от «25» мая 2020 г.

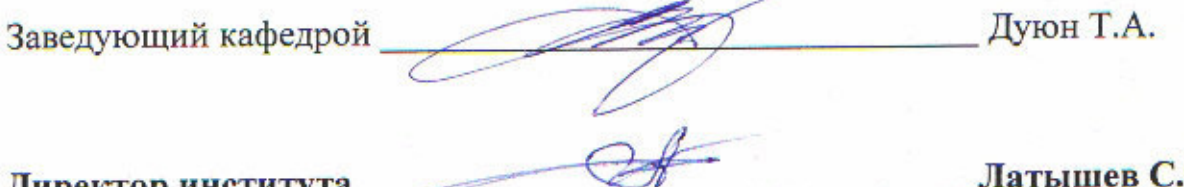

C.

Утверждение рабочей программы без изменений Рабочая программа без изменений утверждена на 2021/2022 учебный год. Протокол № 1/1 заседания кафедры от «14» мая 2021 г.

Дуюн Т.А. Заведующий кафедрой Латышев С.С. Директор института

#### **ПРИЛОЖЕНИЯ**

#### **Приложение №1.**

#### **Методические указания для обучающегося по освоению дисциплины**

Изучение дисциплины должно сопровождаться обязательным выполнение лабораторных работ с использованием ПЭВМ.

Дисциплина «Основы автоматизированного проектирования» является альтернативной дисциплиной для дисциплины «Компьютерная графика» в вариативном блоке профессиональных дисциплин при подготовке бакалавров по направлению 15.03.01 «Машиностроение» заочной формы обучения.

Целью изучения курса является формирование у будущих специалистов знаний о существующих CAD-системах, о возможностях автоматизированного проектирования изделий машиностроения с использованием современных легких САПР; формирование навыков работы в Компас 3D и AutoCAD, навыков создания чертежей машиностроительных изделий и конструкций с использованием команд создания и редактирования графических объектов, команд простановки размеров и обозначений на чертежах, навыков практического использования САПР Компас 3D и AutoCAD в повседневной работе при разработке чертежей технологических процессов, оборудования, станков и инструментов.

Изучение дисциплины предполагает решение ряда задач, что дает возможность студентам:

- изучить методику создания файлов системами автоматизированного проектирования, используя визуальную информацию в качестве образца для создания электронного изображения (файла) с использование системы команд конкретного графического приложения;

- создавать чертеж детали, основываясь на текущей информации;

- изучить способы создания графических объектов, их редактирования, простановки размеров, обозначений, штриховок, технических требований, шероховатостей и т.д.

- научиться использовать различные команды для создания простых и сложных графических примитивов;

- освоить команды общего и специального редактирования графических примитивов;

 - освоить способы создания параметрического изображения с использованием наложения связей и ограничений, ввод выражений с использованием имен переменных параметрических размеров;

- уметь распечатывать информацию, хранящуюся в файле чертежа, используя средства графической САПР.

Занятия проводятся в виде лекций, практических и лабораторных занятий, и сопровождаются разработкой расчетно-графического задания по индивидуальному варианту с использованием САПР Компас (и/или AutoCAD), что позволяет основные теоретические сведения о командах графического приложения применить непосредственно к конкретному чертежу.

Курс теоретической части включает в себя четыре основных раздела,

разделенных на 12 тем:

- создание графических объектов;

- редактирование созданного графического изображения;

 - простановка размеров и обозначений, использование штриховок, видов, текста для оформления чертежа;

- технология создания параметрического изображения.

В первых 4-ах темах рассматриваются основные команды создания графических объектов в различных САПР-системах, их сравнительная характеристика по набору основных команд, их достоинства и недостатки.

В 5-ой и 6-ой темах описываются средства редактирования графических объектов, обслуживающие команды, являющиеся прозрачными,

В темах с 7-ой по 10-ую приводится информация о типах размеров, о способах задания размеров, о технических обозначениях и пр., присутствующих на чертежах.

В последних темах рассматривается информация о понятии и создании параметрического изображения, экспорте/импорте информации и возможность печати файлов.

Тема 1. Вводная. Система команд Компас и AutoCAD.

Основной целью занятия является изучение основных определений и понятий, которыми оперируют в теории компьютерной графики. Изучение интерфейса графических пакетов, основных команд создания элементарных графических примитивов. Понятие границ чертежа, пределов чертежа, системы координат, единиц измерения. Главное меню AutoCAD. Команды построения графических примитивов. Компактная панель Компас 3D. Использование команд Компас 3D для создания линий и окружностей, дуг.

По предлагаемым заданиям создавать различные виды параллельных отрезков и отрезков, находящихся под углом друг к другу.

Создание концентрических окружностей по образцам заданий командой эквидистанта или параллельное копирование. (1. Ткачев, Д.А. AutoCAD 2006/Д.А. Ткачев .-СПб. :Питер, 2006.-431 с.-(Самоучитель), 2. Маслова И.В., Хуртасенко А.В. Компьютерная графика в проектно-конструкторской работе. Учебное пособие – Белгород: Изд-во БГТУ им. В.Г.Шухова, 2015.- 156с.).

Тема 2. Команды вычерчивания графических примитивов.

Основной целью занятия является освоение команды Line: опции команды. Команда Circle – создание окружностей различных радиусов и/или диаметров. Способы задания окружностей. Команда построения дуг – Arc – 8 способов построения дуг в AutoCAD. (1. Ткачев, Д.А. AutoCAD 2006/Д.А. Ткачев .-СПб. :Питер, 2006.-431 с.-(Самоучитель); 2. Ганин Н.Б. Автоматизированное проектирование в системе КОМПАС-3D V12 [Электронный ресурс]/ Ганин Н.Б.— Электрон. текстовые данные.— М.: ДМК Пресс, 2010.— 360 c.— Режим доступа: http://www.iprbookshop.ru/7996.— ЭБС «IPRbooks», по паролю).

А также использование команд Компас 3D для создания отрезков, дуг, окружностей, многоугольников, прямоугольников. Изменение стиля линий графических примитивов. Параметры команд. Свойства созданных графических объектов. (2. Маслова И.В., Хуртасенко А.В. Компьютерная графика в проектноконструкторской работе. Учебное пособие – Белгород: Изд-во БГТУ им. В.Г.Шухова, 2010.- 122с.)

Тема 3. Использование привязок. Типы привязок.

Использование привязок в графических пакетах. Виды привязок. Активация привязок. Приоритет привязок. Виды курсора при использовании различных привязок меняются в зависимости от ключевой ручки. (1. Маслова И.В., Хуртасенко А.В. Компьютерная графика в проектно-конструкторской работе. Учебное пособие – Белгород: Изд-во БГТУ им. В.Г.Шухова, 2015.- 156с. 2. )

Тема 4. Простановка размеров и обозначений.

Простановка размеров. Основные термины. Команды простановки линейных размеров; задание линейных размеров.

Вертикальные размеры.

Продолжение линейных размеров. Простановка угловых размеров. Задание размеров диаметра и радиуса.

Служебные команды (Center, Exit, Leader, Redraw, Status, Stale, Undo).

Простановка размеров в Компас 3D. Типы размеров. Ассоциативность размеров. Изменение размерной надписи. Штриховка. Заливка.

Обозначение принятые на чертежах и в технической документации. Простановка шероховатостей. Добавление технических требований. Особенности работы с таблицами в Компас.

Использование 2D-измерений.

Использование дополнительных построений для создания завитков и спиралей.

Характеристики спирали Архимеда. Варианты создания спирали Архимеда. Понятие шага спирали.

Технология построения двух-, трех- , четырех- и шести-центровых завитков.

Использование непрерывного ввода объектов для построения спиралей и завитков. (1. Ткачев, Д.А. AutoCAD 2006/Д.А. Ткачев .-СПб. :Питер, 2006.-431 с.- (Самоучитель); 2. Ганин Н.Б. Автоматизированное проектирование в системе КОМПАС-3D V12 [Электронный ресурс]/ Ганин Н.Б.— Электрон. текстовые данные.— М.: ДМК Пресс, 2010.— 360 c.— Режим доступа: http://www.iprbookshop.ru/7996.— ЭБС «IPRbooks», по паролю).

Тема 5. Команды редактирования графических примитивов. Сопряжения.

Занятие предполагает вычерчивание различных геометрических объектов и дальнейшее их редактирование. Команды для вычерчивания линий различной толщины в AutoCAD. Ломаные линии (Pline). Формат команды Pline, опции.

Вычерчивание сегментов дуг; многоугольника; построение вписанной-описанной окружности; построение многоугольника методом ребер. Команды: SOLID, ELLIPSE, TEXT, DTEXT. Сводка команд (таблица).

Выбор объекта (способы). Команды Select, Erase, Oops, Break. Копирование и перемещение объектов (Move, Copy).

Освоение общих команд редактирования графических примитивов в Компас 3D. Использование команды эквидистанты для создания копий объектов.

Использование команды Копия и различных ее типов: копия по сетке, копия по кривой, копия по концентрической сетке, копия по окружности).

Редактирование ломаной в целом. Редактирование вершин ломаной линии. Поворот объектов (Rotate), зеркальное отображение (Mirror). Масштаб (Scale).

Построение прямоугольных матриц (Array). Изменение свойств примитивов (Change).

Команда изменения масштаба чертежа. Создание прямоугольных и круглых

матриц из объектов. Изменение свойств примитивов. Изменение общих свойств графических примитивов. Команды: END – обновление существующего файла чертежа; SAVE – записи чертежа в файл с именем (без выхода из ACAD), QUIT – выход из графического редактора без сохранения изменений.

Функции протягивания (Stretch), отсечения (Trim); Extent, Fillet (сопряжение). Снятие фасок.

Шаг курсора (Snap). Osnap – величина прицела.

Использование клавиатурных, глобальных, локальных привязок в Компас 3D для черчения.

Команды ликвидации. Команды наведения или получения справок.

U, Redo, Undo.

List, Drlist, Dist, Id, Area, Help, Setvar, Status.

Служебные команды: Limits, Units, Menu, Files, Time.

Команды управления изображением на экране: Regen, Redraw, Zoom. Pan, View.

Возможность вставки в чертеж текстовой информации. (Ткачев, Д.А. AutoCAD 2006/Д.А. Ткачев .-СПб. :Питер, 2006.-431 с.-(Самоучитель).)

Тема 6. Создание массивов из объектов с использованием специальных команд копирования графических примитивов.

Полярный массив. Прямоугольный массив. Понятие базовой точки объекта при размножении графических примитивов. Команды создания различных видов массивов. Параметры массивов. Варианты копирования. (1. Маслова И.В., Хуртасенко А.В. Компьютерная графика в проектно-конструкторской работе. Учебное пособие – Белгород: Изд-во БГТУ им. В.Г.Шухова, 2015.- 156с.; 2. Ганин Н.Б. Автоматизированное проектирование в системе КОМПАС-3D V12 [Электронный ресурс]/ Ганин Н.Б.— Электрон. текстовые данные.— М.: ДМК Пресс, 2010.— 360 c.— Режим доступа: http://www.iprbookshop.ru/7996.— ЭБС «IPRbooks», по паролю; 3. Тупик Н.В. Компьютерное моделирование [Электронный ресурс]: учебное пособие/ Тупик Н.В.— Электрон. текстовые данные.— Саратов: Вузовское образование, 2013.— 230 c.— Режим доступа: http://www.iprbookshop.ru/13016.— ЭБС «IPRbooks», по паролю.)

Тема 7. Использование библиотек фрагментов для создания чертежей деталей. Вызов библиотек стандартных крепежных элементов.

Редактирование добавляемых компонентов. Использование возможностей библиотек для формирования чертежа машиностроительного изделия. (1. Практическое руководство пользователя Компас 3D V10, V11 (в 3-х томах).: АСКОН. Питер. 2009; 2. Тупик Н.В. Компьютерное моделирование [Электронный ресурс]: учебное пособие/ Тупик Н.В.— Электрон. текстовые данные.— Саратов: Вузовское образование, 2013.— 230 c.— Режим доступа: http://www.iprbookshop.ru/13016.— ЭБС «IPRbooks», по паролю.)

Тема 8. Использование видов.

Типы файлов, в которых виды можно создавать.

Точка вставки вида. Параметры вида. Управление видимостью видов. Структура файла: листы, виды, слои. Настройка вида в дереве чертежа.

Создание текстовых файлов.

Создание текстового файла в Компас 3D – расширение файла \*.kdw. Форматирование текста. Изменение параметров созданного текста. (1.

Практическое руководство пользователя Компас 3D V10, V11 (в 3-х томах).: АСКОН. Питер. 2009; 2. Маслова И.В., Хуртасенко А.В. Компьютерная графика в проектно-конструкторской работе. Учебное пособие – Белгород: Изд-во БГТУ им. В.Г.Шухова, 2010.- 122с.)

Тема 9. Параметризация.

Основной целью данной темы является понятие параметрического изображения, Создание параметрического изображения. Виды параметризации. Наложение связей и ограничений на графические примитивы. Использование переменных при задании выражений параметрического изображения. (1. Практическое руководство пользователя Компас 3D V10, V11 (в 3-х томах).: АСКОН. Питер. 2009; 2. Маслова И.В., Хуртасенко А.В. Компьютерная графика в проектноконструкторской работе. Учебное пособие – Белгород: Изд-во БГТУ им. В.Г.Шухова, 2010.- 122с.; 3. Тупик Н.В. Компьютерное моделирование [Электронный ресурс]: учебное пособие/ Тупик Н.В.— Электрон. текстовые данные.— Саратов: Вузовское образование, 2013.— 230 c.— Режим доступа: http://www.iprbookshop.ru/13016.— ЭБС «IPRbooks», по паролю.)

Тема 10. Печать файлов графической информации.

Целью данной темы является приобретение навыка распечатки файлов Компас, с использованием предварительного просмотра, настроек принтера, способов вывода чертежа целиком или по частям, задание цвета линий. А также изменение формата чертежа, ориентации чертежа при необходимости (Практическое руководство пользователя Компас 3D V10, V11 (в 3-х томах).: АСКОН. Питер. 2009.)

Тема 11. Экспорт/импорт файлов. Пересохранение файлов в разных форматах. Сохранение файла в виде картинки. Возможности редактирования экспортируемых и импортируемых файлов, содержащих графическую информацию. (1. Ткачев, Д.А. AutoCAD 2006/Д.А. Ткачев .-СПб. :Питер, 2006.- 431 с.-(Самоучитель); 2. Тупик Н.В. Компьютерное моделирование [Электронный ресурс]: учебное пособие/ Тупик Н.В.— Электрон. текстовые данные.— Саратов: Вузовское образование, 2013.— 230 c.— Режим доступа: http://www.iprbookshop.ru/13016.— ЭБС «IPRbooks», по паролю.)

Тема 12. Команды создания 3D – изображений. Структура файла. Дерево модели. Рабочие плоскости. 4 основные команды моделирования. Использование привязок, размеров. Виды массивов. Требования к эскизам для различных операций. (1. Практическое руководство пользователя Компас 3D V10, V11 (в 3-х томах).: АСКОН. Питер. 2009; 2. Маслова И.В., Хуртасенко А.В. Компьютерная графика в проектно-конструкторской работе. Учебное пособие – Белгород: Изд-во БГТУ им. В.Г.Шухова, 2010.- 122с.; 3. Тупик Н.В. Компьютерное моделирование [Электронный ресурс]: учебное пособие/ Тупик Н.В.— Электрон. текстовые данные.— Саратов: Вузовское образование, 2013.— 230 c.— Режим доступа: http://www.iprbookshop.ru/13016.— ЭБС «IPRbooks», по паролю.)